# Help for dotnet Command

Jim Fawcett

CSE686 – Internet Programming

Spring 2019

### dotnet

- **dotnet is** a command line utility that has commands for creating, building, and running Net Core projects.
- You can do, in Visual Studio and (I think) Visual Studio for Mac, everything that dotnet does, but often dotnet is quicker and easier.
- **dotnet** is especially convenient when using Visual Studio Code.
	- We'll talk about VS Code in a follow-on presentation.

### The Command Line

- The **dotnet** command runs from the command line. On Windows, That means either:
	- **Cmd.exe**
		- The default shell.
	- **Developer's cmd prompt**
		- Cmd with added environment variables to support code tool chains.
	- **PowerShell**
		- A powerful, but complex, shell.

### Cmd.exe

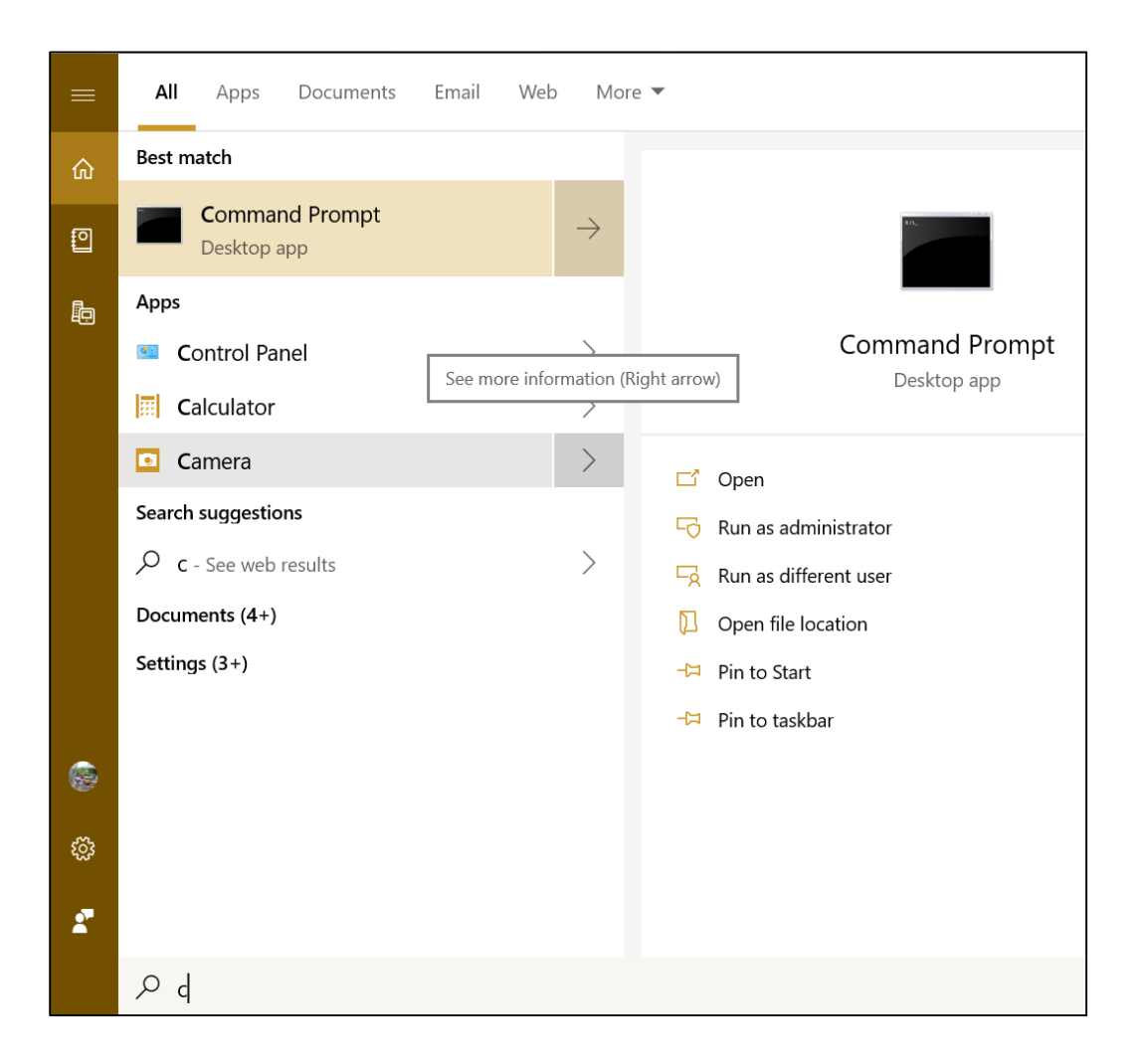

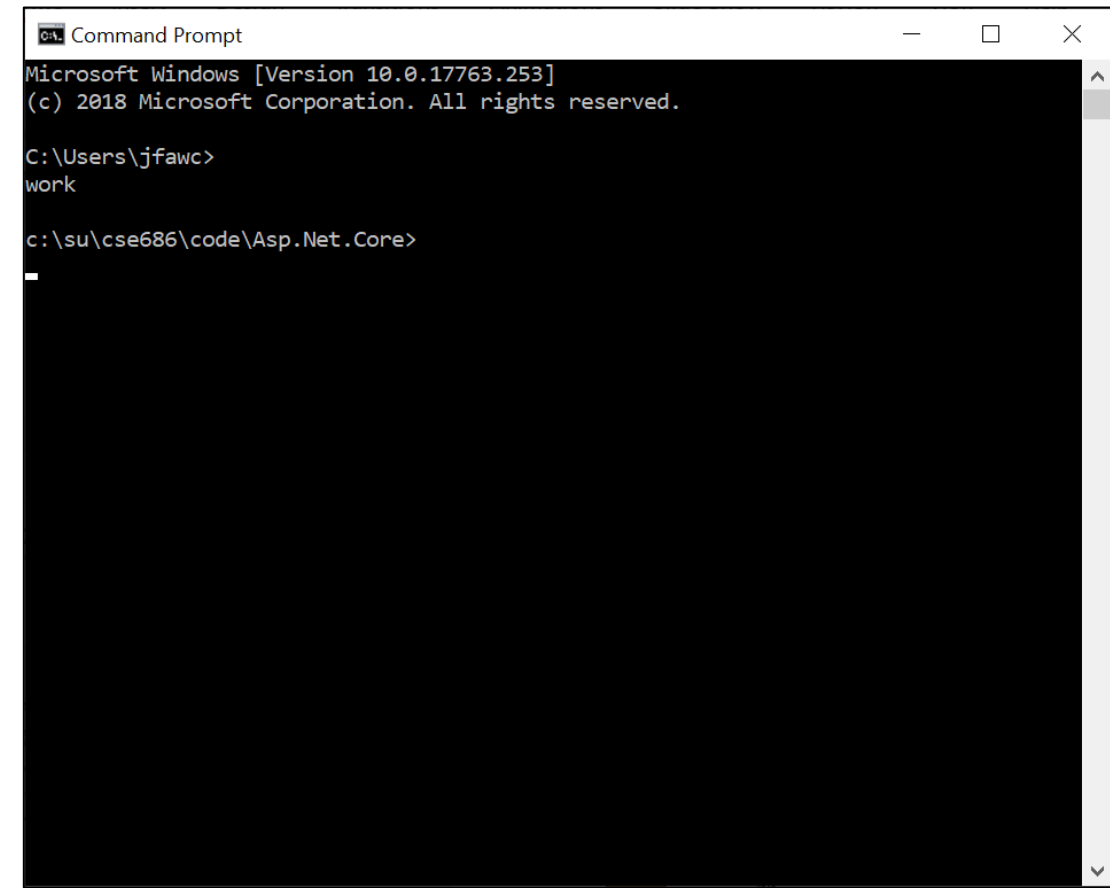

## Functionality

### • Cmd.exe

- Create files and directories
- Run shell commands
- Run batch files and executables on your path
- Run dotnet command

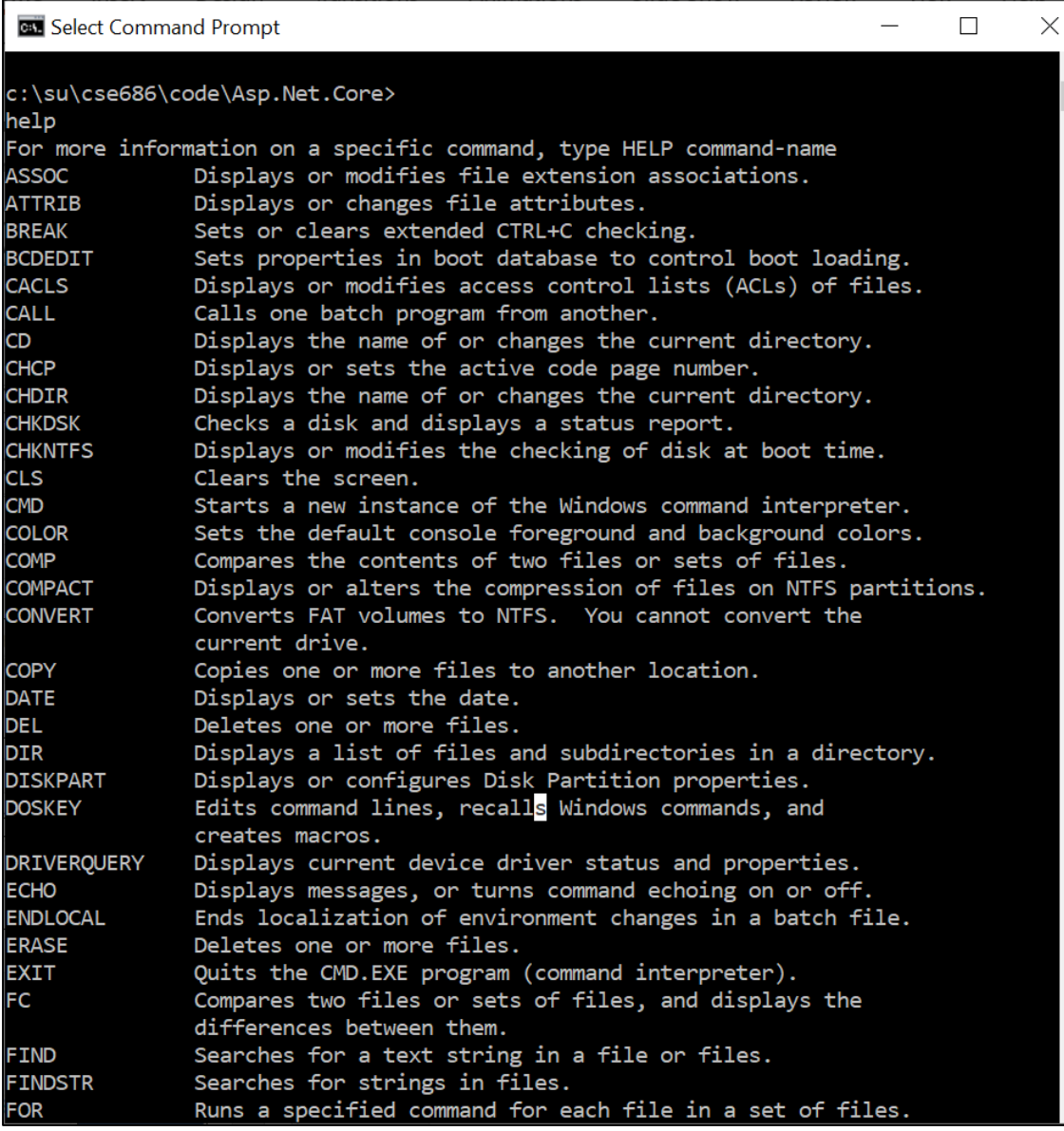

### Developer's Command Prompt

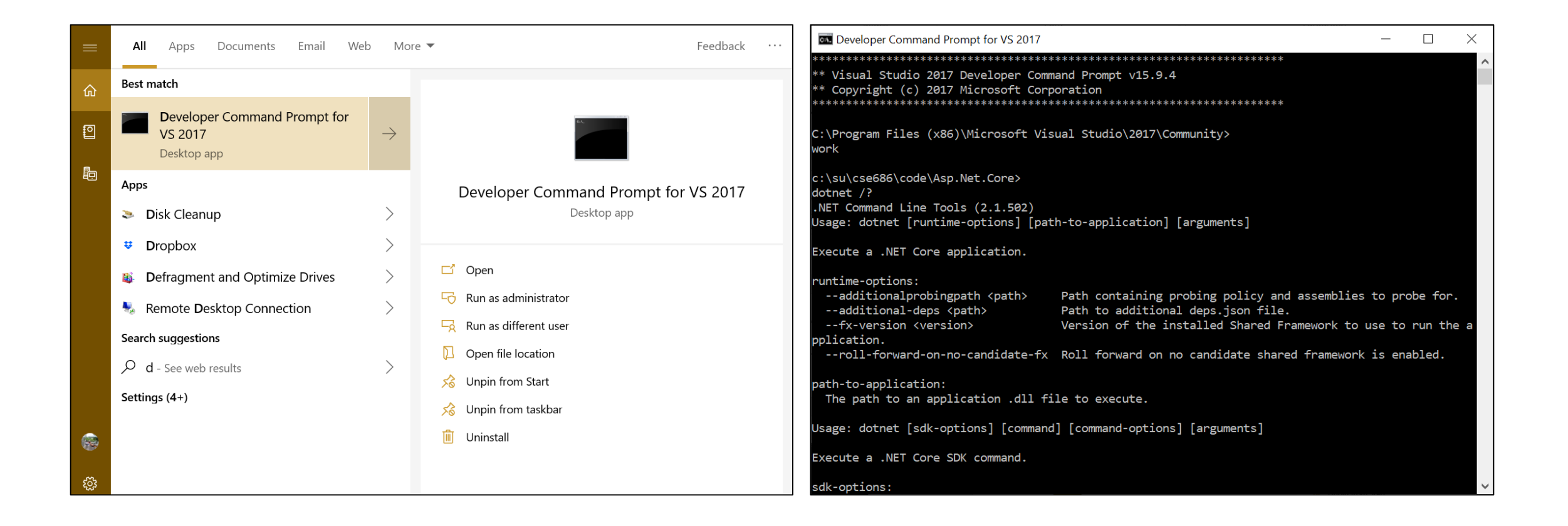

### Functionality

- Developer Command ….
	- A superset of the Cmd.exe functionality
	- Specifically, has environment variables to access C++ tool chain.
	- We won't need that capability in this course, but do in CSE687-OOD.

Developer Command Prompt for VS 2017 - cl /?  $\Box$ X Visual Studio 2017 Developer Command Prompt v15.9.4 Copyright (c) 2017 Microsoft Corporation C:\Program Files (x86)\Microsoft Visual Studio\2017\Community> cl /? Microsoft (R) C/C++ Optimizing Compiler Version 19.16.27025.1 for x86 Copyright (C) Microsoft Corporation. All rights reserved. C/C++ COMPILER OPTIONS -OPTIMIZATION-/O1 maximum optimizations (favor space) /O2 maximum optimizations (favor speed) Og enable global optimization /Oi[-] enable intrinsic functions Os favor code space /Ot favor code speed Ox optimizations (favor speed) /Oy[-] enable frame pointer omission /favor:<blend|ATOM> select processor to optimize for, one of: blend - a combination of optimizations for several different x86 processors ATOM - Intel(R) Atom(TM) processors -CODE GENERATION-/Gu[-] ensure distinct functions have distinct addresses Gw[-] separate global variables for linker GF enable read-only string pooling /Gm[-] enable minimal rebuild Gy[-] separate functions for linker /GS[-] enable security checks /GR[-] enable C++ RTTI /GX[-] enable C++ EH (same as /EHsc) /guard:cf[-] enable CFG (control flow guard) /EHs enable C++ EH (no SEH exceptions) /EHa enable C++ EH (w/ SEH exceptions) /EHc extern "C" defaults to nothrow /EHr always generate noexcept runtime termination checks /fp:<except[-]|fast|precise|strict> choose floating-point model: (press <return> to continue)

### PowerShell

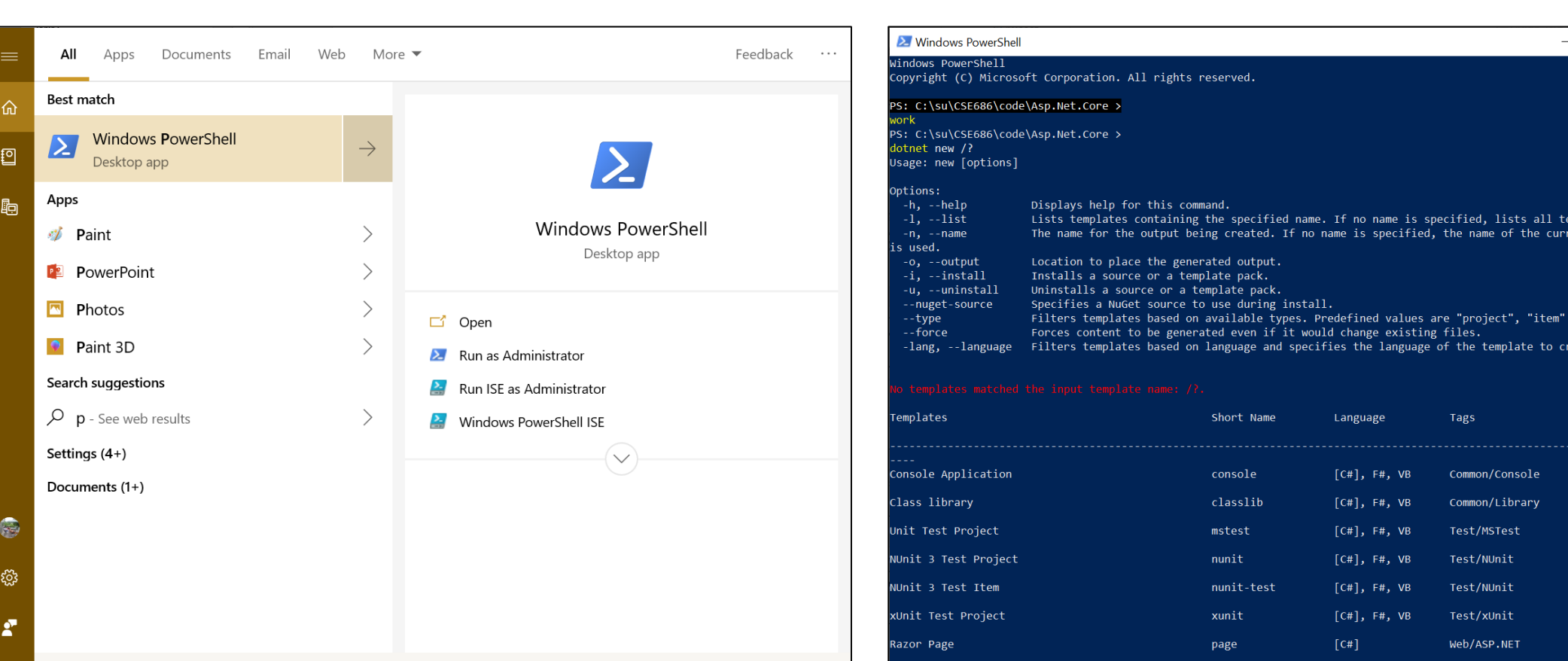

ASP.NET Core Web App (Model-View-Controller)

 $[C\#], F\#$ 

 $mv<sub>C</sub>$ 

Web/MVC

 $\times$ 

### Functionality

- PowerShell.exe
	- A superset of the Cmd.exe functionality
	- Has a lot of operations for system administration.
	- Does not have environment variables to access C++ tool chain.
		- We can add those by opening a cmd prompt, executing vcvarsall.bat, and then opening powershell from within the cmd shell.

#### **Command Prompt - powershell**  $\Box$ c:\su\cse686\code\Asp.Net.Core> c:\su\cse686\code\Asp.Net.Core> c:\Program Files (x86)\Microsoft Visual Studio\2017\Community\VC\Auxiliary\Build\vcvarsall.bat" x64 Visual Studio 2017 Developer Command Prompt v15.9.4 [vcvarsall.bat] Environment initialized for: 'x64'

c:\su\cse686\code\Asp.Net.Core> owershell Windows PowerShell Copyright (C) Microsoft Corporation. All rights reserved.

PS: C:\su\CSE686\code\Asp.Net.Core > et-help

#### **TOPIC**

ctools

Windows PowerShell Help System

#### SHORT DESCRIPTION

Displays help about Windows PowerShell cmdlets and concepts.

#### LONG DESCRIPTION

Windows PowerShell Help describes Windows PowerShell cmdlets, functions, scripts, and modules, and explains concepts, including the elements of the Windows PowerShell language.

Windows PowerShell does not include help files, but you can read the help topics online, or use the Update-Help cmdlet to download help files to your computer and then use the Get-Help cmdlet to display the help topics at the command line.

You can also use the Update-Help cmdlet to download updated help files as they are released so that your local help content is never obsolete.

Without help files, Get-Help displays auto-generated help for cmdlets, functions, and scripts.

#### **ONLINE HELP**

You can find help for Windows PowerShell online in the TechNet Library beginning at http://go.microsoft.com/fwlink/?LinkID=108518.

### PowerShell Operations

- PowerShell.exe
	- Syntax for commands is:
		- Verb Noun
		- Example: get-Help commands
	- Useful exploratory commands:
		- Get-help
		- Get-Help commands
		- Get-Help objects
		- Get-help About Methods
		- Get-help About\_Properties
		- Get-help About

**Command Prompt - powershell** 

#### PS: C:\su\CSE686\code\Asp.Net.Core >

et-help commands **TOPIC** 

about Core Commands

SHORT DESCRIPTION

Lists the cmdlets that are designed for use with Windows PowerShell providers.

#### LONG DESCRIPTION

Windows PowerShell includes a set of cmdlets that are specifically designed to manage the items in the data stores that are exposed by Windows PowerShell providers. You can use these cmdlets in the same ways to manage all the different types of data that the providers make available to you. For more information about providers, type "get-help about\_providers".

For example, you can use the Get-ChildItem cmdlet to list the files in a file system directory, the keys under a registry key, or the items that are exposed by a provider that you write or download.

The following is a list of the Windows PowerShell cmdlets that are designed for use with providers:

ChildItem cmdlets Get-ChildItem

Content cmdlets Add-Content Clear-Content Get-Content Set-Content

Item cmdlets Clear-Item Copy-Item Get-Item Invoke-Item Move-Item New-Item Remove-Item Rename-Item  $\Box$ 

 $\times$ 

### Examples

#### call Command Prompt - powershell

#### PS: C:\su\CSE686\code\Asp.Net.Core > get-help about\_methods

TOPIC

about\_methods

SHORT DESCRIPTION

Describes how to use methods to perform actions on objects in Windows PowerShell.

#### LONG DESCRIPTION

Windows PowerShell uses objects to represent the items in data stores or the state of the computer. For example, FileInfo objects represent the files in file system drives and ProcessInfo objects represent the processes on the computer.

Objects have properties, which store data about the object, and methods that let you change the object.

A "method" is a set of instructions that specify an action you can perform on the object. For example, the FileInfo object includes the CopyTo method that copies the file that the FileInfo object represents.

To get the methods of any object, use the Get-Member cmdlet. Use its MemberType property with a value of "Method". The following command gets the methods of process objects.

PS C:\>Get-Process | Get-Member -MemberType Method

TypeName: System.Diagnostics.Process

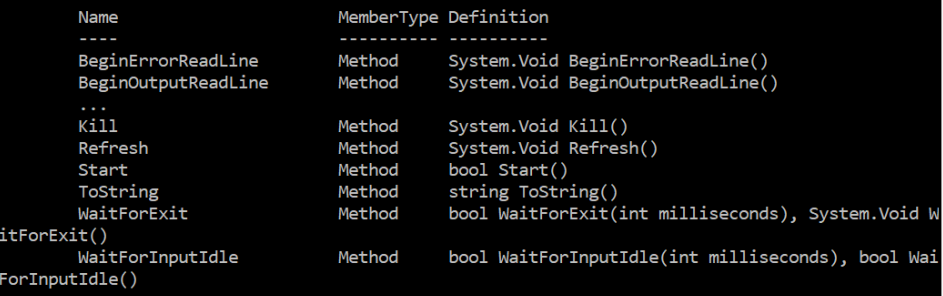

 $\times$ 

 $\frac{1}{2}$  $\Box$  get-help get-member -examples

**By Command Prompt - powershell** 

**NAME** 

Get-Member

#### **SYNOPSIS**

Gets the properties and methods of objects.

#### Example 1: Get the members of process objects

#### PS C:\>Get-Service | Get-Member

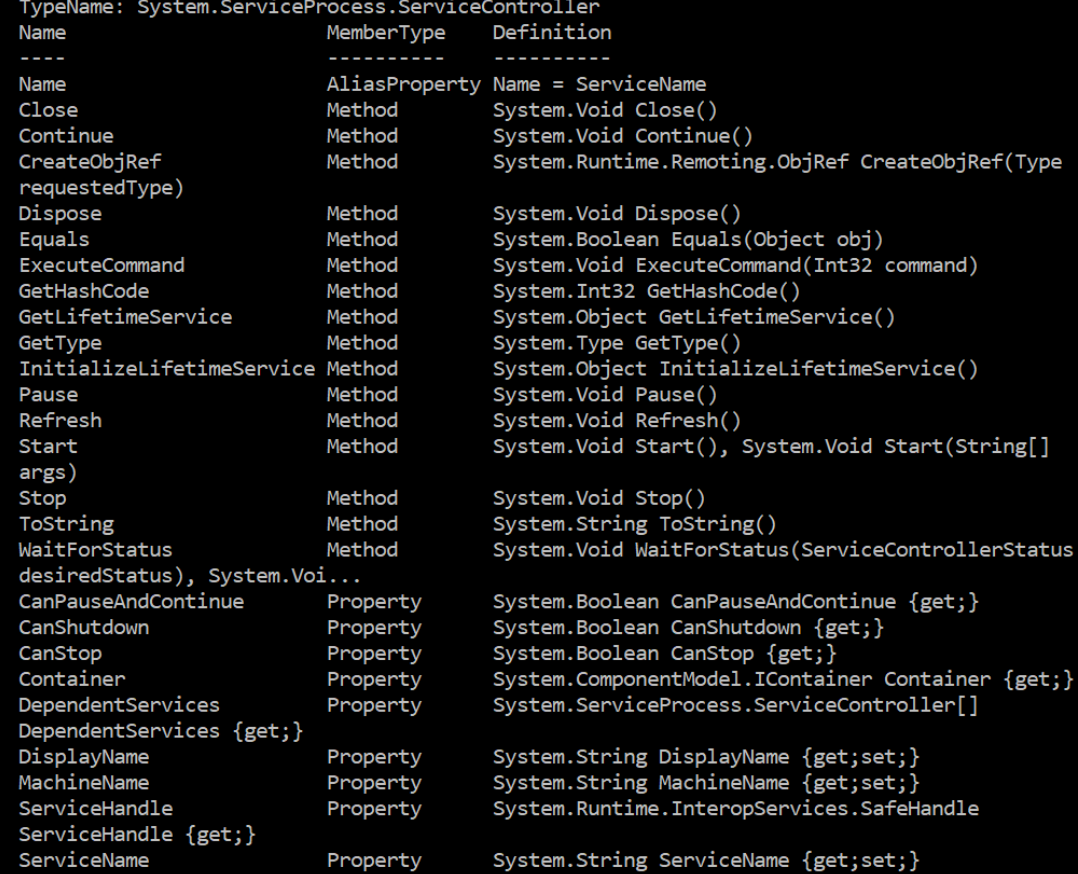

To perform or "invoke" a method of an object, type a dot (.), the method

 $\Box$  $\overline{\phantom{m}}$ 

<sup>=</sup>(Type

 $\{get\}$ 

 $\times$ 

### Now: dotnet command

 $\times$ 

**GET** Command Prompt - powershell  $\equiv$  $\Box$ PS: C:\su\CSE686\code\Asp.Net.Core > **otnet** --info .NET Core SDK (reflecting any global.json): Version: 2.1.502 Commit: c74ce8f29f Runtime Environment: OS Name: Windows OS Version: 10.0.17763 OS Platform: Windows RID:  $win10-x64$ Base Path: C:\Program Files\dotnet\sdk\2.1.502\ Host (useful for support): Version: 2.1.6 Commit: 3f4f8eebd8 NET Core SDKs installed: 1.0.4 [C:\Program Files\dotnet\sdk] 1.1.0 [C:\Program Files\dotnet\sdk] 2.0.2 [C:\Program Files\dotnet\sdk] 2.1.2 [C:\Program Files\dotnet\sdk] 2.1.202 [C:\Program Files\dotnet\sdk] 2.1.402 [C:\Program Files\dotnet\sdk] 2.1.500 [C:\Program Files\dotnet\sdk] 2.1.502 [C:\Program Files\dotnet\sdk] NET Core runtimes installed: Microsoft.AspNetCore.All 2.1.4 [C:\Program Files\dotnet\shared\Microsoft.AspNetCore.All] Microsoft.AspNetCore.All 2.1.6 [C:\Program Files\dotnet\shared\Microsoft.AspNetCore.All] Microsoft.AspNetCore.App 2.1.4 [C:\Program Files\dotnet\shared\Microsoft.AspNetCore.App] Microsoft.AspNetCore.App 2.1.6 [C:\Program Files\dotnet\shared\Microsoft.AspNetCore.App] Microsoft.NETCore.App 1.0.5 [C:\Program Files\dotnet\shared\Microsoft.NETCore.App] Microsoft.NETCore.App 1.1.2 [C:\Program Files\dotnet\shared\Microsoft.NETCore.App] Microsoft.NETCore.App 2.0.0 [C:\Program Files\dotnet\shared\Microsoft.NETCore.App] Microsoft.NETCore.App 2.0.3 [C:\Program Files\dotnet\shared\Microsoft.NETCore.App] Microsoft.NETCore.App 2.0.9 [C:\Program Files\dotnet\shared\Microsoft.NETCore.App] Microsoft.NETCore.App 2.1.4 [C:\Program Files\dotnet\shared\Microsoft.NETCore.App] Microsoft.NETCore.App 2.1.6 [C:\Program Files\dotnet\shared\Microsoft.NETCore.App] To install additional .NET Core runtimes or SDKs: https://aka.ms/dotnet-download PS: C:\su\CSE686\code\Asp.Net.Core >

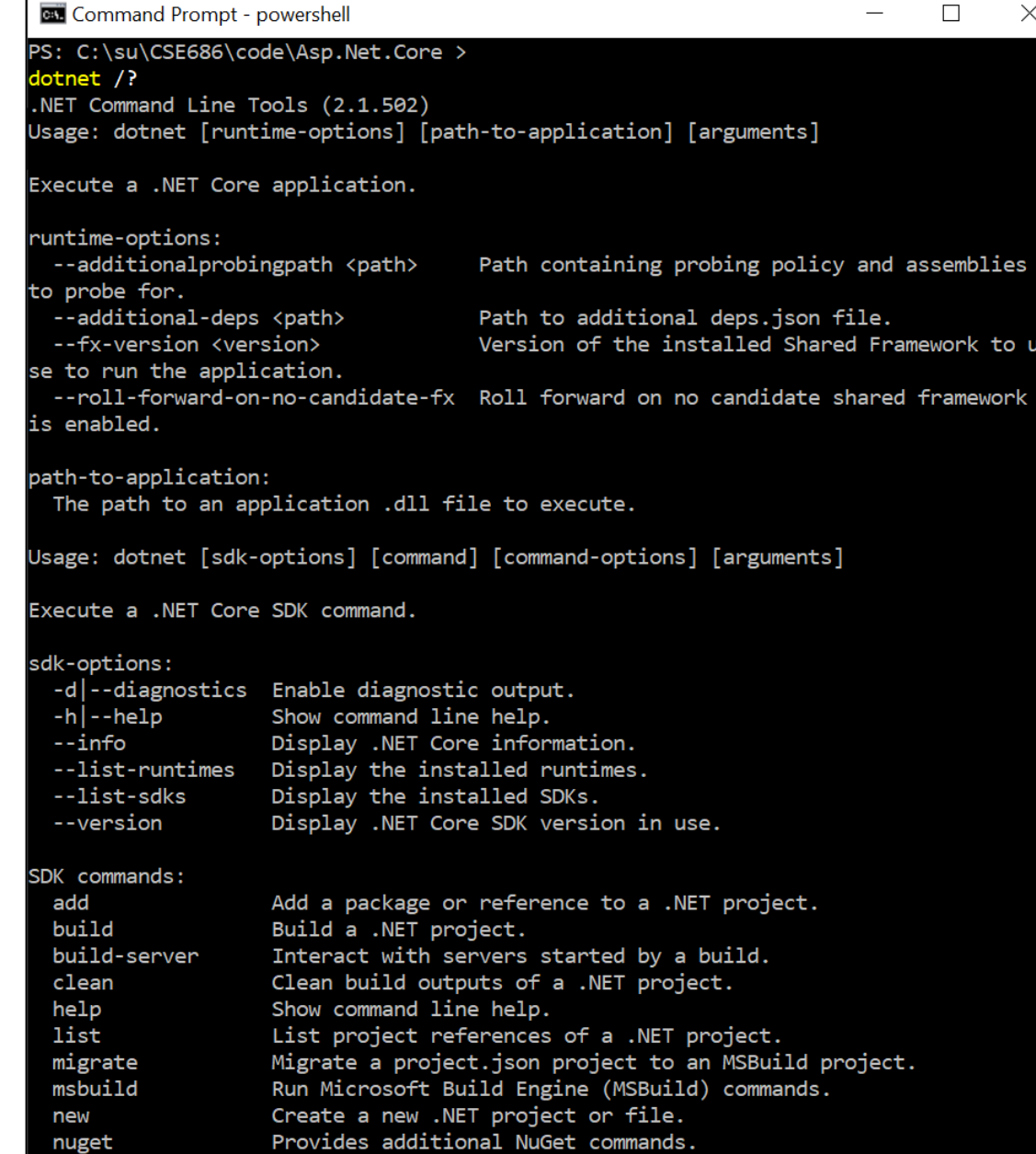

### dotnet command

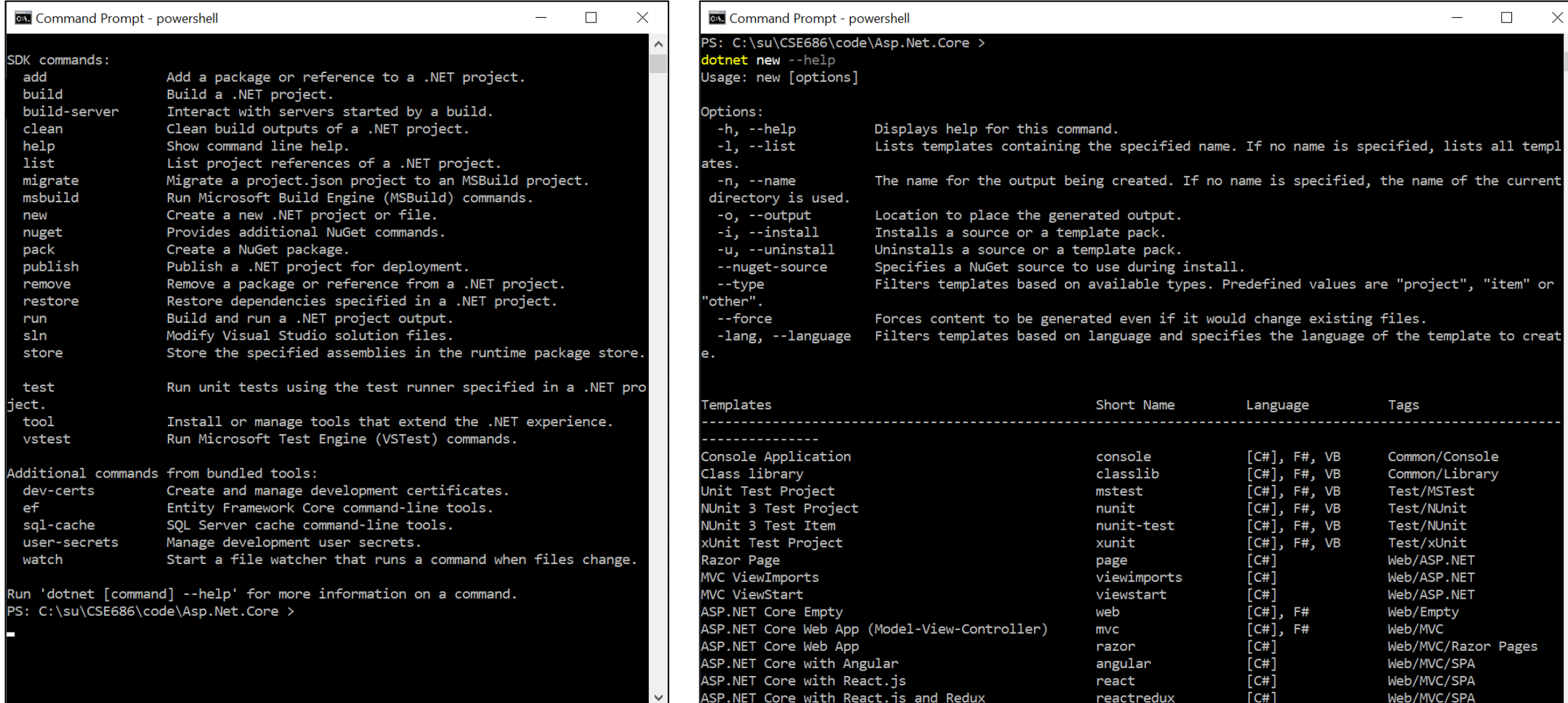

### So What?

- If we use Visual Studio Code:
	- VS Code can't create .net core projects
	- So we create a project folder, call dotnet new console (or whatever)
	- Open Visual Studio Code
	- Open the newly created folder
		- When you do this VS Code will ask if you want to create resources to work with that folder.
		- Select yes that builds a json settings file to manage builds and debugging
	- Start editing files and running

# That's all Folks!